## **TP4 : Dessin vectoriel avec les outils de Word**

## **Exemple 1 :**

Démarrer le logiciel Word. La plupart du temps, la barre d'outils Dessin apparaît par défaut. Si ce n'est pas le cas, à partir du menu Affichage, sélectionner la barre d'outils Dessin. Créer la forme suivante

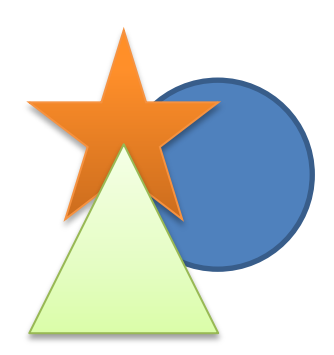

## **Exemple 2 :**

Pour faire du dessin vectoriel, il faut penser bricolage, superposition et collage. Voici un exemple étape-par-étape pour dessiner une grenouille avec les formes de base.

1. Pour la tête, cliquer sur l'ellipse. En gardant la souris enfoncée, glisser jusqu'à la taille désirée.

2. Choisir ensuite la couleur de remplissage et l'épaisseur du trait pendant que la forme est

encore sélectionnée avec ces deux outils de la barre Dessin.

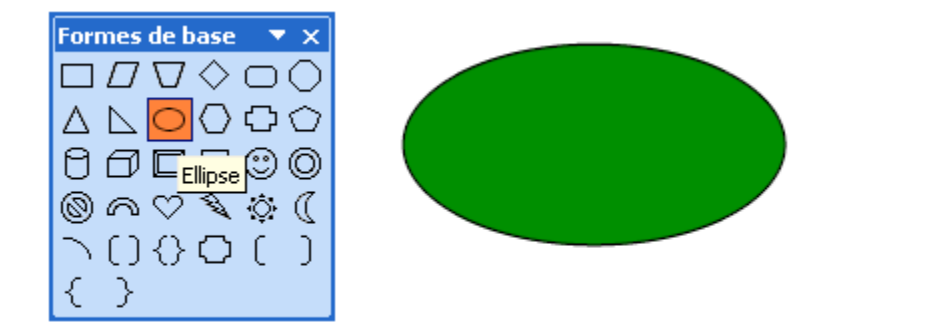

3. À l'aide de l'ellipse, dessiner un oeil et utiliser une autre ellipse pour dessiner une pupille. 4. Grâce à l'outil sélection, tracer un rectangle qui regroupera les deux ellipses en maintenant le bouton de gauche de la souris enfoncé. Avec le bouton droit de la souris, groupez-les. Vous n'aurez ensuite qu'à copier votre œil sélectionné et à le copier. Placez-les sur la tête.

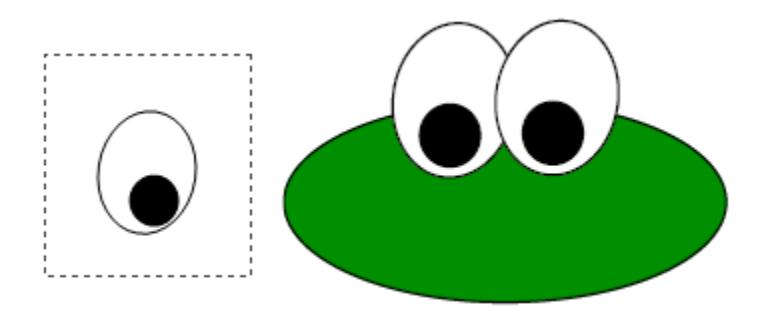

5. Toujours grâce à l'ellipse, dessiner les paupières. Il s'agit de placer l'ellipse derrière la tête en changeant l'ordre pour arrière-plan avec le bouton droit de la souris. Pendant que la forme est sélectionnée, ajoutez de la couleur et ajustez l'épaisseur du trait.

6. Pour la bouche, utiliser l'arc dans les formes de base. Notez que les losanges jaunes permettent de modifier la courbure, tandis que le nodule vert permet une rotation de l'objet.

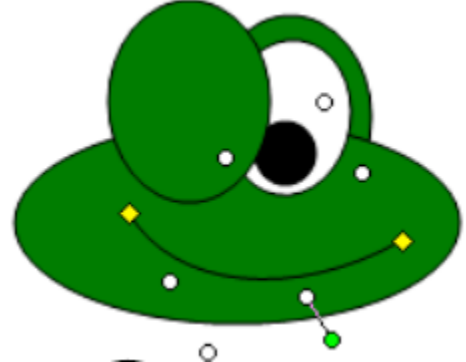

Vous pouvez également ajuster l'épaisseur du trait.

Le reste du corps est également constitué d'ellipses. Le corps est à l'arrière-plan, les pattes sont devant et ont subi une rotation. Les orteils ont été dupliqués. C'est plus rapide que le copier-coller, parce qu'on peut déterminer l'emplacement dans un clic. Il suffit de sélectionner l'élément à dupliquer, garder la touche ctrl enfoncée et le glisser à l'endroit voulu en maintenant le bouton de gauche de la souris enfoncé.

Il est toujours recommandé de grouper les éléments complétés au fur et à mesure. Cela facilite des déplacements et les copier-coller.

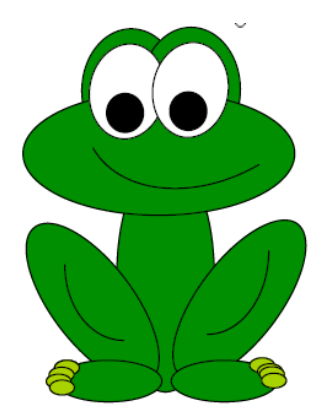